[设备管理](https://zhiliao.h3c.com/questions/catesDis/2096) **[胡伟](https://zhiliao.h3c.com/User/other/24323)** 2024-05-06 发表

【MVS】F5 BIG-IP系列如何查看设备序列号?

## 解决方法

问题描述

F5 BIG-IP系列设备序列号格式一般为【f5-xxxx-xxxx】,x为小写英文字母。查看设备序列号有三种方 式:

**1.设备外观**

一般在设备外表面板处会有序列号标签贴纸,如无法登录设备,可进入机房查看。

## **2.Web界面**

登录设备web界面, 进入System >> Configuration : Device : General页面。Chassis Serial Number即 为设备序列号。

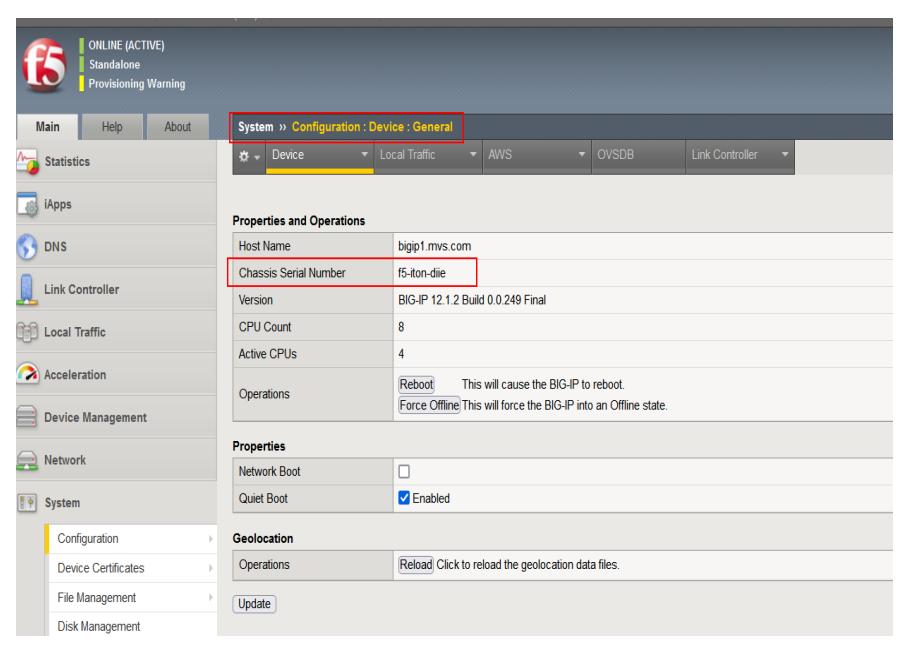

## **3.命令行**

如无法登录Web界面,可进入设备命令行TMOS视图,使用show sys hardware命令查看设备硬件信息 ,Appliance Serial即为设备序列号信息。

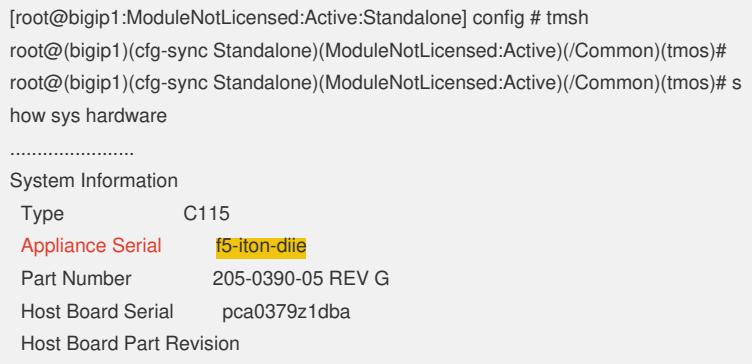